# <span id="page-0-0"></span>**Avaliação da quantificação em orçamentos de obras através do método de modelagem BIM em oposição ao método convencional com desenhos 2D – Estudo de caso em um empreendimento de Capinzal/SC**

Brian Bortoli<sup>1</sup> Willian Ricardo Boesing2

#### **Resumo**

O *Building Information Modeling* (BIM) tem a proposta de entregar a quem o utiliza, modelos virtuais do que será executado, diferentemente do que se propõe a plataforma CAD, sendo essa uma modalidade geralmente utilizada para modelagem de desenhos 2D. Tendo essa capacidade de se atribuir aos elementos que estão sendo modelados informações tais como as várias camadas de revestimentos utilizados em uma parede, cada qual com sua espessura, ou até mesmo o tipo e dimensões do madeiramento utilizado em uma estrutura de cobertura, o BIM pode nos entregar quantitativos muito mais assertivos em relação ao método 2D utilizado atualmente, além de proporcionar maior agilidade caso algum projeto precise ser alterado, pois quando o mesmo é modificado dentro da plataforma, as tabelas de quantificação são atualizadas instantaneamente. No presente trabalho, utilizou-se o software Revit 2020 versão estudante como software de modelagem do projeto em BIM extraindo do mesmo todas as informações referentes aos serviços com possibilidade de quantificação. A obra modelada foi um empreendimento residencial com dois blocos de apartamentos com quatro pavimentos cada, abrigando dois modelos de apartamentos do programa "Minha Casa Minha Vida", sendo o primeiro com sala e cozinha integrada, 3 quartos, 1 banheiro e sacada, e o segundo com sala e cozinha integrada, 2 quartos, banheiro e sacada. Notou-se ao longo do projeto de pesquisa que houveram diferenças consideráveis em alguns itens, como a quantidade de alvenaria informada no orçamento da empresa a qual representava 280m² na quantificação CAD contra 3227m² do BIM, correspondendo a uma diferença quantitativa de 1052,50%. Essa diferença pode ser associada a falhas humanas na etapa de quantificação por meio do processo manual, com o auxílio dos desenhos em 2D feitos no software AutoCad, ou também falha no momento de digitação na planilha orçamentária. Foi possível constatar discrepâncias consideráveis também na parte dos revestimentos como cerâmica e reboco, estando associado à modelagem fidedigna no modelo BIM, o qual considera as alturas e áreas reais de revestimentos. Ao final podemos concluir que o BIM nos oferece uma maior assertividade no momento de extração dos quantitativos, porém é necessário salientar que a

Acadêmico do Curso de Engenharia Civil na Universidade do Oeste de Santa Catarina, campus de Joaçaba; brian.bortoli77@hotmail.com

<sup>2</sup> Professor Especialista, Universidade do Oeste de Santa Catarina; willian.boesing@unoesc.edu.br

obtenção dos mesmos advém de uma correta modelagem por parte do projetista, buscando atentar-se a cada detalhe na alimentação das informações. Palavras-chave: BIM; quantitativos; modelagem.

### 1 **INTRODUÇÃO**

É muito comum há bastante tempo o uso de tecnologias no auxílio de diversas atividades do nosso cotidiano, e na área da Engenharia Civil não é diferente, pois a cada dia os profissionais buscam maneiras de otimizar os processos, seja no âmbito de escritório ou na área da construção propriamente dita.

No compasso desta busca cada vez maior pela qualidade e eficiência surge o BIM, sigla que no uso da tradução livre significa "Modelagem da informação da construção", tendo o poder de nos proporcionar diversas ferramentas para atribuir dados reais do dia a dia da obra, abrangendo todo o ciclo da mesma, para que posteriormente possamos através destes chegar às quantidades exatas de cada material presente na edificação, dentre outros benefícios.

E é desta maneira que a presente pesquisa busca ser desenvolvida, promovendo uma comparação entre os resultados extraídos por modelagem BIM, para com os métodos utilizados para orçamentação manual, os quais são realizados por meio de plantas em 2D e planilhas de Excel alimentadas pela quantificação manual de cada elemento.

Para isto, tomou-se como base um empreendimento que compreende dois blocos de edificações multifamiliares, onde cada um possui quatro pavimentos, diferenciando entre si na quantidade de quartos por apartamento. Tal empreendimento está localizado na cidade de Capinzal – SC e é denominado como "Residencial Tocata", com uma área total de 1.823,63 m². A empresa executora da edificação forneceu todos os projetos, bem como memorial descritivo e orçamento para que pudesse ser feita a modelagem em BIM e posterior confrontação de quantitativos e valores. O estudo em questão também faz parte de uma implementação do sistema na empresa, que busca se atualizar no mercado devido às novas exigências do BIM.

Toda a modelagem foi feita com o auxílio do Software Revit 2020 versão estudante da Autodesk, tendo como alicerce o conhecimento previamente adquirido pelo acadêmico através de cursos complementares aliados aos conceitos de orçamento adquiridos no curso de graduação.

### 2 **REFERENCIAL TEÓRICO**

#### 2.1 O BIM

Essa metodologia permite desenvolver um modelo virtual da construção que contenha precisão geométrica e informações sobre todas as etapas da obra. Além disso,

se implementada adequadamente, facilita o processo de integração entre projeto e obra que resulta em uma construção de melhor qualidade, reduzindo erros, retrabalhos, e, consequentemente, o tempo global de execução (EASTMAN, 2014).

فجر

Os modelos virtuais nada mais são do que bases de dados, onde estão armazenados, tanto os dados geométricos, como os textuais de cada elemento utilizado na construção do projeto. A combinação dos dados permite obter automaticamente as plantas, cortes, perspectivas ou quantitativos. A atenção do projetista é, portanto, destinada principalmente às soluções de concepção e não aos desenhos técnicos, que são em boa parte gerados automaticamente pelo computador (BIRX, 2006).

De acordo com Assunção (2017), a aplicação dessa metodologia permite que toda alteração de projeto seja atualizada no modelo, de modo automático, caso se processe qualquer alteração no modelo não será necessário refazer todo o orçamento. Além disso, os softwares BIM, na fase de orçamentação, possibilitam também efetuar cálculos de forma instantânea e precisa de todos os quantitativos necessários para obras (BRADA, 2012).

Diante da exigência dos projetos ligados aos custos e prazos de execução, constatase que a metodologia tradicional não atende de forma satisfatória quando empregada no processo de orçar. Visando contornar isso, a metodologia BIM surge como uma alternativa que permite a obtenção dos dados orçamentários. Todavia o uso do BIM nos escritórios e empresas no cenário de nosso país, ainda enfrenta grande resistência, pois é necessário investir em capacitação, e com isso falamos de tempo e dinheiro para que se possa dominar as ferramentas de modelagem existentes hoje no mercado. Porém é de fato necessário tomar consciência de que este é o futuro da construção civil, o qual se pavimentará por softwares altamente inteligentes e de fácil integração um com o outro, visando uma melhor gestão financeira e física da obra (MENDONÇA; SOUSA; GUEDES, 2020).

Os modelos BIM podem ser caracterizados pelo nível de desenvolvimento (LOD) em que eles se encontram ([Figura 1](#page-3-0)). O LOD descreve o nível mínimo de informação dimensional, espacial, quantitativa, qualitativa, entre outras, incluído em um elemento de modelo, e apoia os usos autorizados associados a cada LOD. É uma medida que reflete a maturidade da informação e sua riqueza e está presente ao longo de todas as fases do projeto (AMERICAN INSTITUTE OF ARCHITECTS, 2013).

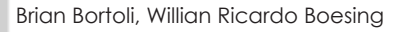

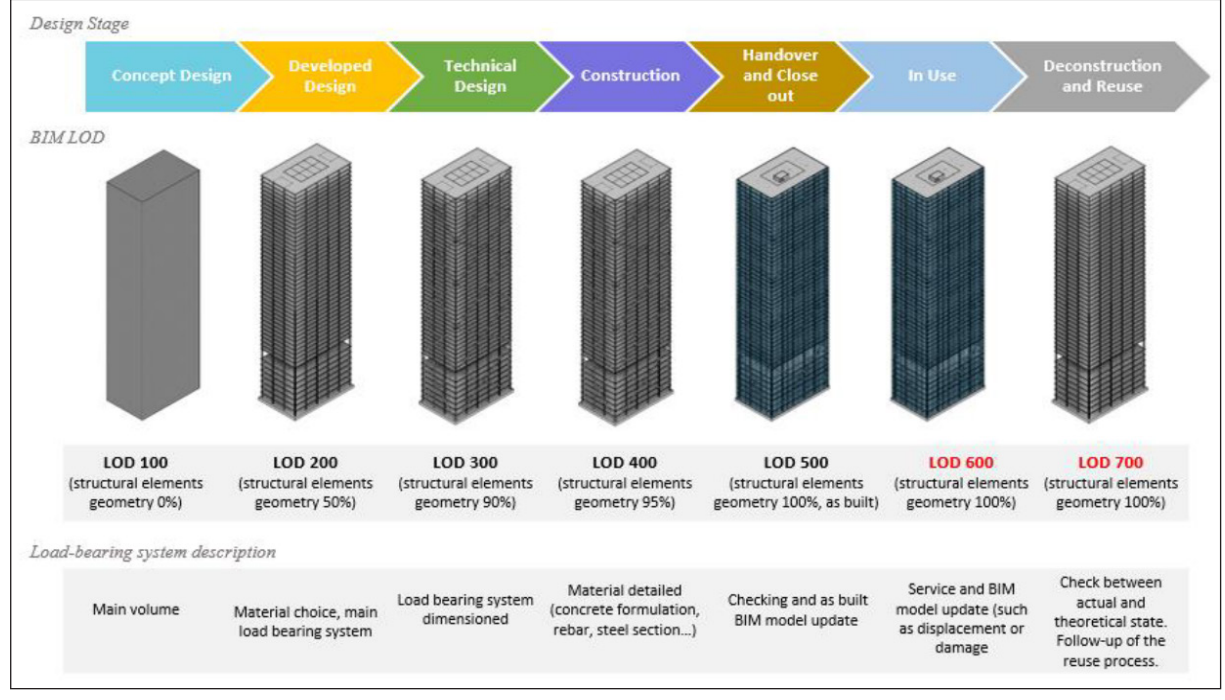

<span id="page-3-0"></span>Figura 1 - Níveis de desenvolvimento de projeto BIM

Fonte: Bertin *et al*. (2020).

### 2.2 QUANTIFICAÇÃO E ORÇAMENTO

Os fatores fundamentais para a execução de uma obra é existência de um projeto e seu orçamento. Com base nessas documentações é possível prever o que será construído, os quantitativos, materiais, equipamentos e mão de obra necessária. No entanto, quando não há esse tipo de informação ou há, entretanto, repleta de omissões e falhas, problemas e irregularidades tendem a ocorrer (BRITO, 2017).

O parâmetro mais utilizado para determinação do custo do metro quadrado construído, base para fazer uma estimativa de custo, é o Custo Unitário Básico (CUB). No entanto, existem outros parâmetros que podem ser utilizados, tais como: Custo Unitário PINI de Edificações (CUPE), Sistema Nacional de Pesquisa de Custos e índices da Construção Civil (SINAPI), dentre outros (MATTOS, 2006).

Atualmente, o processo de orçamentação ainda é realizado de maneira tradicional, ou seja, com auxílio de projetos impressos e/ou com o sistema Computer Aided Design (CAD). No entanto, essa ferramenta de representação considera apenas parâmetros geométricos do empreendimento a ser construído e permite, tão somente, visualizações fragmentárias de peças gráficas (plantas, cortes, fachadas etc.). Nesse contexto Andrade (2012) afirma que, essa metodologia depende, majoritariamente, da atenção humana, pois, qualquer alteração em algum documento impõe a necessidade de que se revejam todos os outros documentos distintos.

Winter (2017) ressalta que o desenvolvimento de orçamentação ainda é muito manual, tornando-se, em muitos casos, um trabalho árduo, já que o orçamento engloba todo o empreendimento. Nesse cenário, a Modelagem de Informações da Construção, ou como conhecido por sua terminologia em língua inglesa *Building Information Modeling* (BIM) apresenta-se como uma alternativa que otimiza os processos acima descritos. Essa metodologia permite desenvolver um modelo virtual da construção que contenha precisão geométrica e informações sobre todas as etapas da obra. Além disso, se implementada adequadamente, facilita o processo de integração entre projeto e obra que resulta em uma construção de melhor qualidade, reduzindo erros, retrabalhos, e, consequentemente, o tempo global de execução (EASTMAN, 2014).

### 3 **MATERIAIS E MÉTODOS**

#### 3.1 A EDIFICAÇÃO

A edificação objeto deste estudo é denominada Residencial Tocata, contendo uma área total construída de 1.823,63 m² e está localizada na cidade de Capinzal – SC. Este é um empreendimento realizado no programa "Minha Casa Minha Vida", atual "Casa Verde e Amarela" e possui 02 blocos com 04 pavimentos cada, contendo 15 apartamentos no bloco A ([Figura 2\)](#page-4-0) e 16 apartamentos no bloco B (Figura 3), totalizando 31 apartamentos. Vale ressaltar que os apartamentos do bloco A possuem três quartos, enquanto no bloco B apenas dois. As obras foram iniciadas no ano de 2017 e concluídas no mês de abril de 2021.

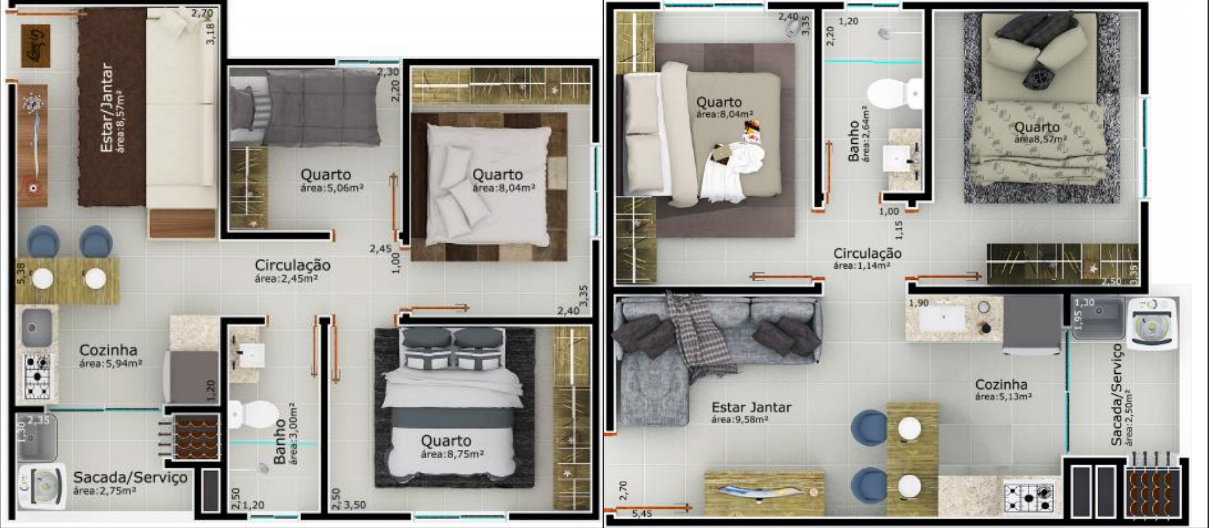

<span id="page-4-0"></span>Figura 2 - Planta baixa dos apartamentos de 02 e 03 quartos

Fonte: Sertrex (2017).

A estrutura adotada é em concreto armado (pilares, vigas e lajes), sendo o concreto empregado com resistência de 25 MPa. Em relação às áreas internas, a edificação possui revestimentos de pintura lisa para os ambientes internos e pintura texturizada nas áreas comuns, bem como revestimento cerâmico de parede no banheiro, parte das sacadas e

na cozinha. Os pisos são todos em cerâmica e o teto com emboço pintado, exceto nos banheiros, onde há forro de PVC.

## 3.2 MODELAGEM DA EDIFICAÇÃO

Para esta etapa foi feito o uso dos projetos cedidos pela empresa que realizou o empreendimento, todos eles no formato CAD. A concepção da edificação deu-se inteiramente no Software Revit 2020 versão estudante. Com o auxílio desse software, foi possível obter a modelagem paramétrica dos elementos geométricos, controle das informações e a possibilidade da integração de todas as disciplinas dentro de um mesmo software. O nível de detalhamento utilizado foi LOD 300.

A modelagem iniciou pela definição dos níveis do projeto, referentes a cada pavimento, é importante salientar que essa parte da modelagem é de suma importância, visto que qualquer alteração em um nível do projeto influência em todos os outros existentes. Os primeiros elementos a serem lançados no modelo foram vigas, pilares, lajes e fundações ([Figura 3](#page-5-0)), lançando somente o volume desses elementos e promovendo a união de cada um no modelo, para que assim formassem um sistema totalmente interligado para posterior quantificação.

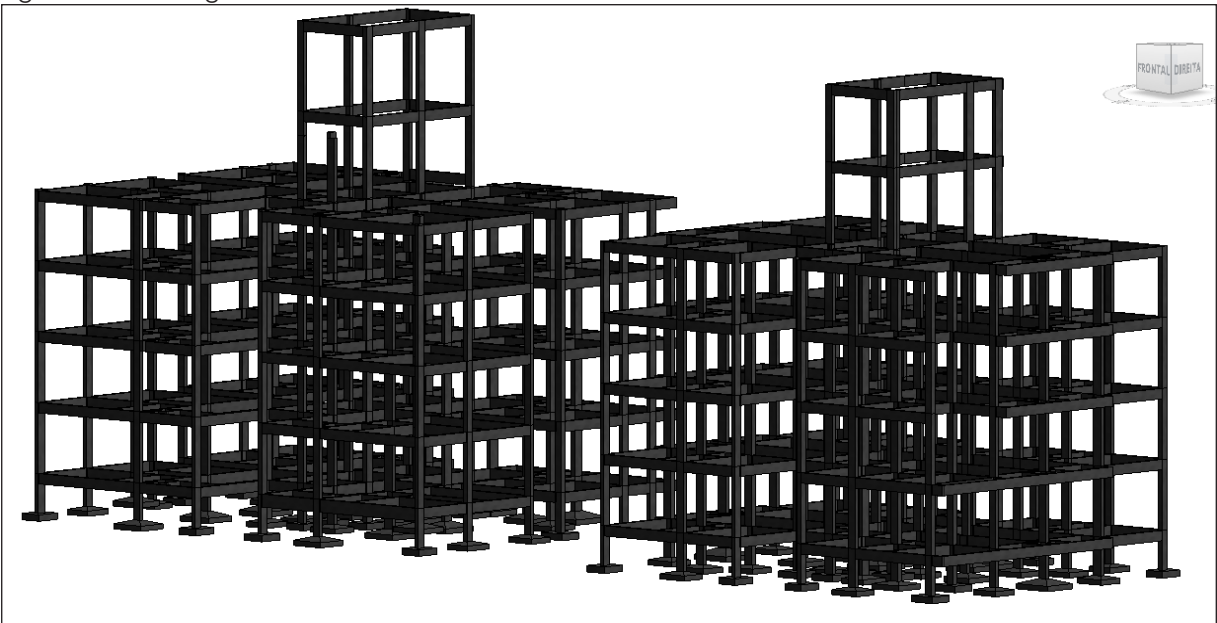

<span id="page-5-0"></span>Figura 3 - Modelagem dos elementos estruturais

Fonte: os autores (2021).

Após concebidas as partes estruturais da edificação, foram lançadas as paredes ([Figura](#page-6-0) [4](#page-6-0)), em um primeiro momento somente lançando a camada de alvenaria a qual foi realizada utilizando bloco cerâmico 6 furos. Associou-se os pilares e vigas existentes na edificação e que foram modelados com o auxílio do projeto estrutural fornecido pela empresa e projetado no

software Eberick, que usa o sistema BIM, promovendo assim a vinculação correta de cada elemento um com o outro.

<span id="page-6-0"></span>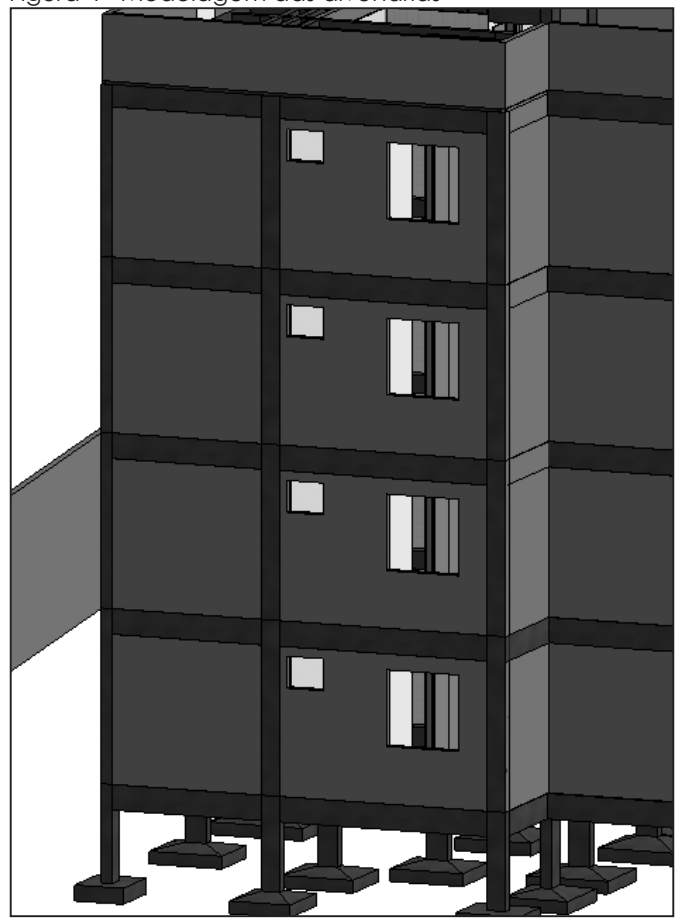

Figura 4 - Modelagem das alvenarias

Fonte: os autores (2021).

Após o lançamento da alvenaria, foram criados os revestimentos de paredes existentes na edificação, incluindo já chapisco e massa única, com uma espessura desejada de 3cm. Devido aos diversos tipos de revestimentos existentes na edificação, foram criadas várias camadas distintas para os mesmos, para que assim no momento da quantificação se pudesse distinguir cada um. Para áreas internas foi criado o revestimento de pintura lisa nas áreas secas e revestimento cerâmico para áreas molhadas, já para áreas comuns como o hall foi criado também o revestimento de pintura texturizada.

Tendo modelado toda a parte de revestimentos internos, foi possível lançar sobre a laje a camada de piso que será efetivamente executada na edificação, tendo sido modelada nos limites dos revestimentos de parede lançados anteriormente, para que assim se possa chegar a um quantitativo mais assertivo, tanto em área quanto em perímetro para quantificação dos rodapés, por exemplo. Para os pisos que receberiam impermeabilização, foi definido um material diferente, obtendo assim a área de impermeabilização de piso [\(Figura 5\)](#page-7-0), bem como o perímetro para quantificação adicional de parede impermeabilizada para o ambiente.

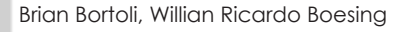

<span id="page-7-0"></span>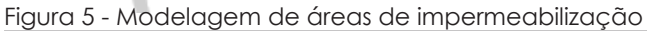

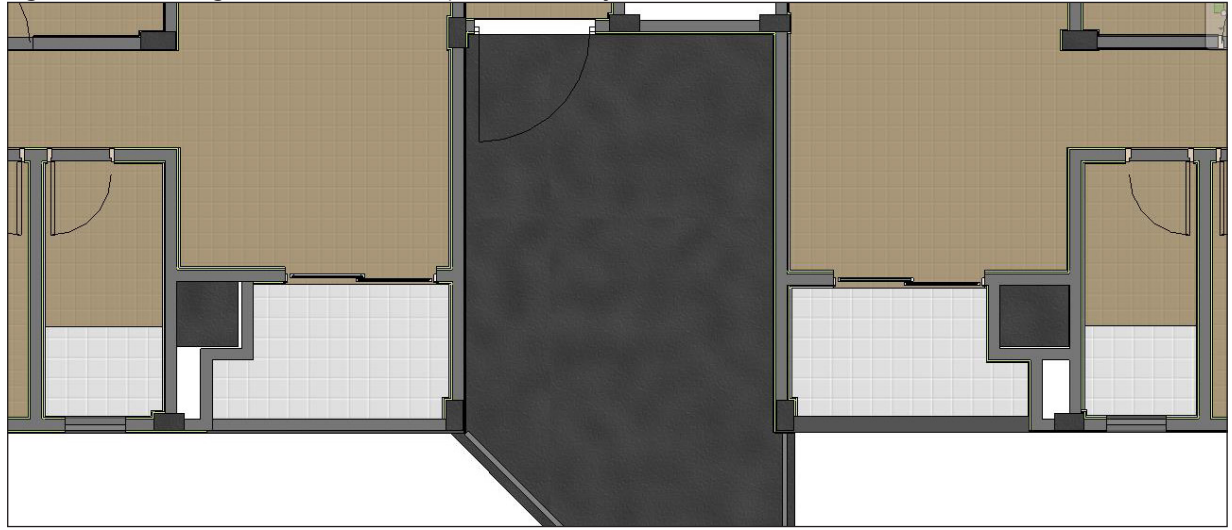

Fonte: os autores (2021).

No caso deste lançamento, poderia ter sido feito de maneira única em cada parede, criando somente uma camada com os diversos revestimentos existentes, porém, como os pilares que fazem parte da edificação apresentavam saliências, foi necessário lançar cada revestimento individualmente, para que assim os pilares também fossem envoltos pelos revestimentos ([Figura 6\)](#page-7-1).

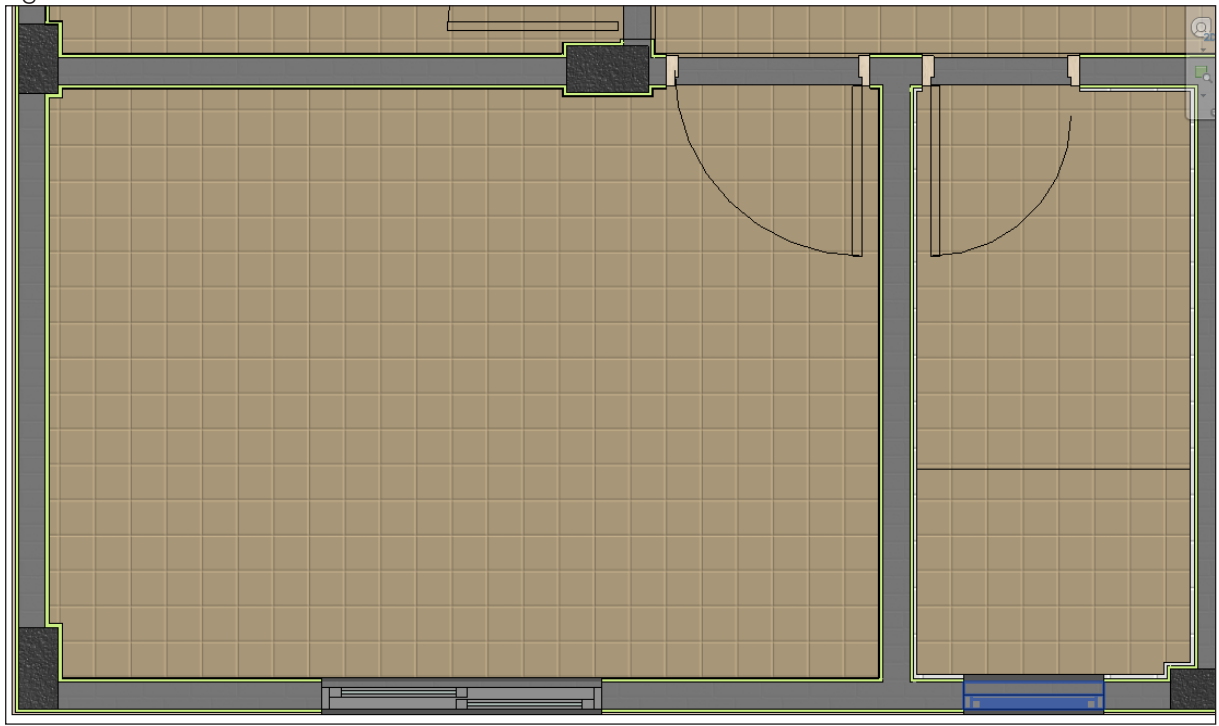

<span id="page-7-1"></span>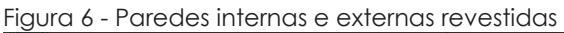

Fonte: os autores (2021).

Ainda falando sobre os revestimentos de parede, foi necessário também definir as alturas reais dos mesmos em cada ambiente, um exemplo é no banheiro ([Figura 7](#page-8-0)), onde tínhamos um deslocamento inferior, devido à camada de contrapiso e cerâmica do piso, bem como na parte superior devido à existência de forro de PVC, extraindo assim nos quantitativos a área real do revestimento cerâmico de parede. O revestimento de piso da edificação era em sua totalidade de cerâmica.

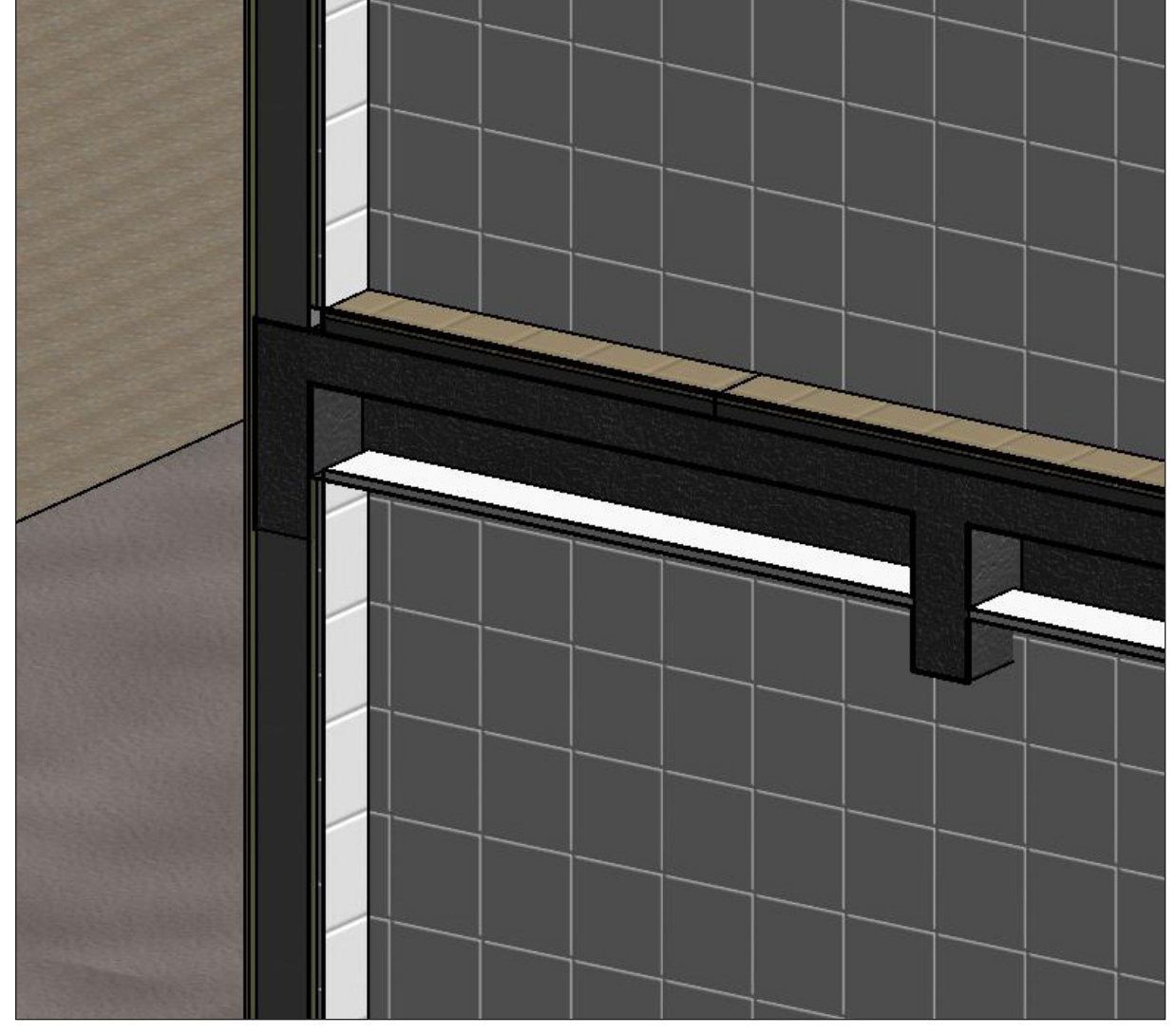

<span id="page-8-0"></span>Figura 7 - Revestimentos modelados na altura do forro

Fonte: os autores (2021).

Já com todos os revestimentos lançados, tanto internos quanto externos, foram lançadas também as esquadrias da edificação, permitindo assim obtermos automaticamente após a modelagem a área efetivamente executada da parede para alvenaria e revestimento.

Ao final de todos esses processos chegamos à perspectiva geral da edificação ([Figura](#page-9-0) [8](#page-9-0)) para posterior quantificação.

<span id="page-9-0"></span>Figura 8 - Modelagem da edificação finalizada

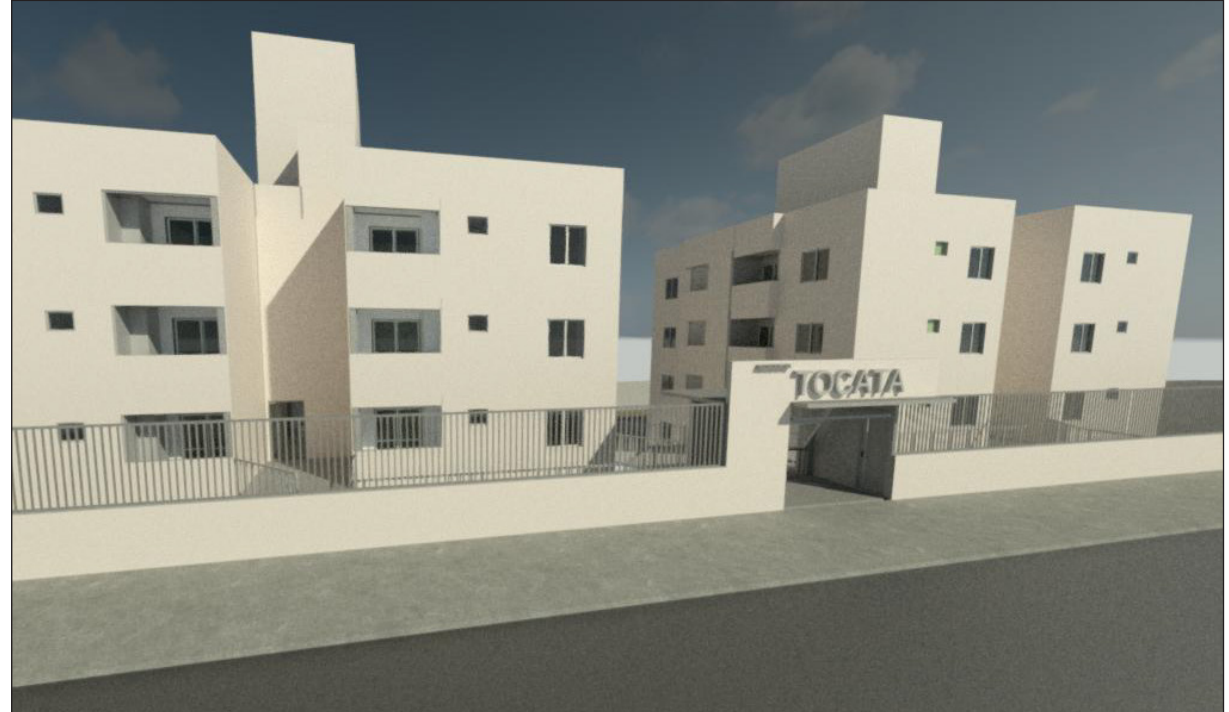

Fonte: os autores (2021).

# 3.3 QUANTIFICAÇÃO ATRAVÉS DO BIM

Finalizada a modelagem, foi dado início à quantificação dos elementos propostos. A seguir, no [Quadro 1](#page-9-1) podemos observar os serviços que foram quantificados, bem como o método de obtenção dos valores de cada elemento.

| <b>Item</b>    | Serviço                         | Quantificação                                                                                                    |  |  |
|----------------|---------------------------------|----------------------------------------------------------------------------------------------------|--|--|
|                | Contenções/arrimos<br>especiais |                                                                                                    |  |  |
| 1.1            | Muro em concreto<br>armado      | Utilizado o volume total do muro de contenção a ser executado.                                                       |  |  |
| $\overline{2}$ | Alvenarias                      |                                                                                                    |  |  |
| 2.1            | Tijolo furado                   | Utilizada a área líquida das paredes de alvenaria de vedação.<br>Todos os vãos (portas e janelas) foram descontados. |  |  |
| 2.2            | Vergas de concreto              | Utilizada a extensão, em metros, de vergas e contravergas<br>(incluindo o transpasse) para portas e janelas.         |  |  |
| 3              | Vidros e plásticos              |                                                                                                    |  |  |
| 3.1            | Lisos                           | Utilizado a área das aberturas de janela.                                                                            |  |  |
| $\overline{4}$ | Telhados                        |                                                                                                    |  |  |
| 4.1            | Estrutura para telhado          | Utilizada a área de cobertura, sem contar inclinação.                                                                |  |  |
| 4.2            | Telhas                          | Utilizada a área de cobertura, sem contar inclinação.                                                                |  |  |
| 4.3            | Calhas e rufos                  | Utilizada a extensão em metros das calhas e rufos.                                                                   |  |  |
| 5              | <i>Impermeabilizações</i>       |                                                                                                    |  |  |

<span id="page-9-1"></span>Quadro 1 - Metodologia de quantificação

Avaliação da quantificação em orçamentos...

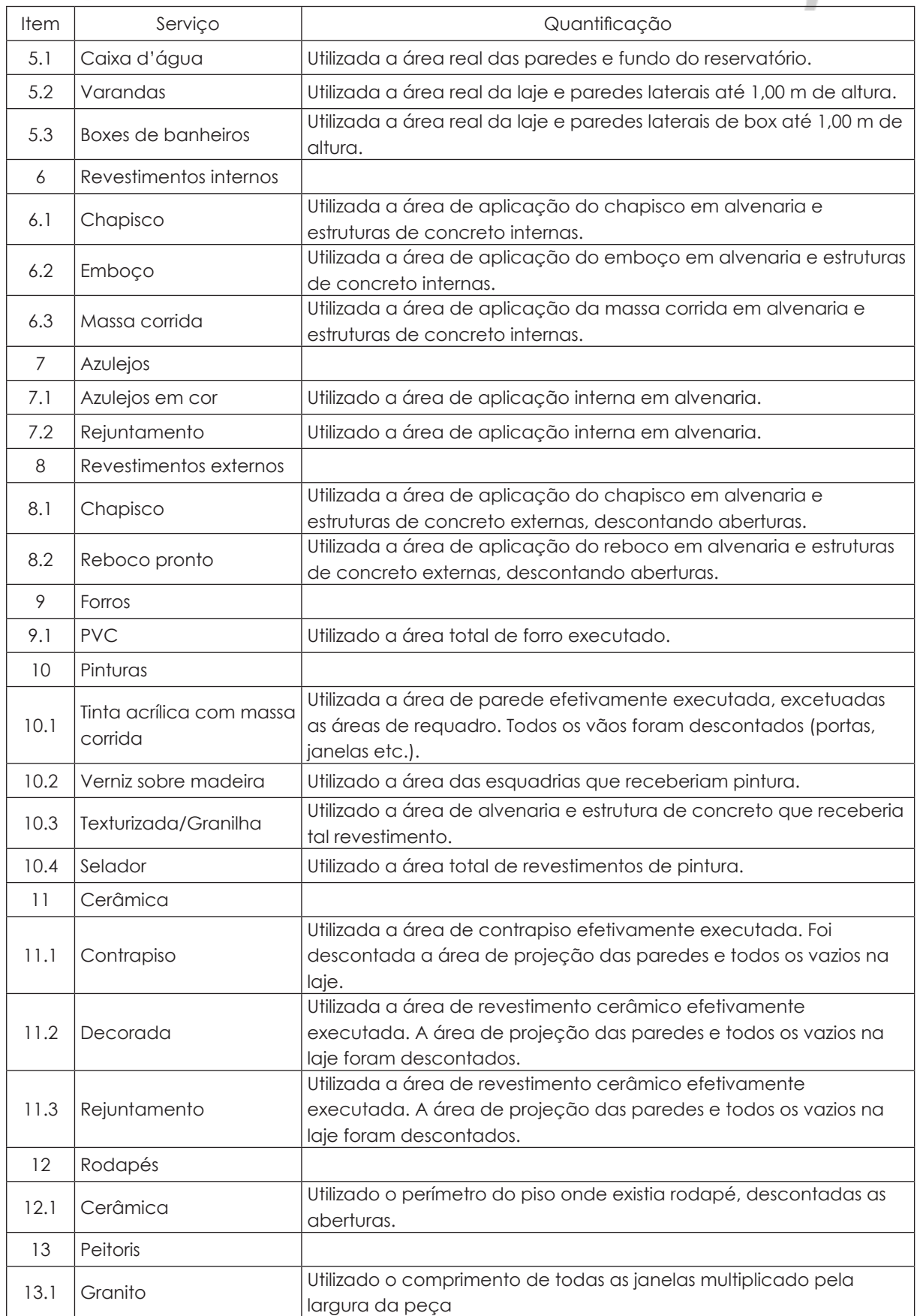

Fonte: os autores (2021).

**Contract State** 

A obtenção dos valores se deu por meio de tabelas geradas no próprio software ([Figura](#page-11-0) [9](#page-11-0)), localizadas na aba "Vista" - "Tabelas/quantidades", fornecendo informações de acordo com o que foi definido no projeto para cada elemento.

Na [Figura 9](#page-11-0) podemos visualizar uma das tabelas geradas no software, referente aos diversos tipos de parede e revestimentos das mesmas, como chapisco, massa única, pintura e cerâmica.

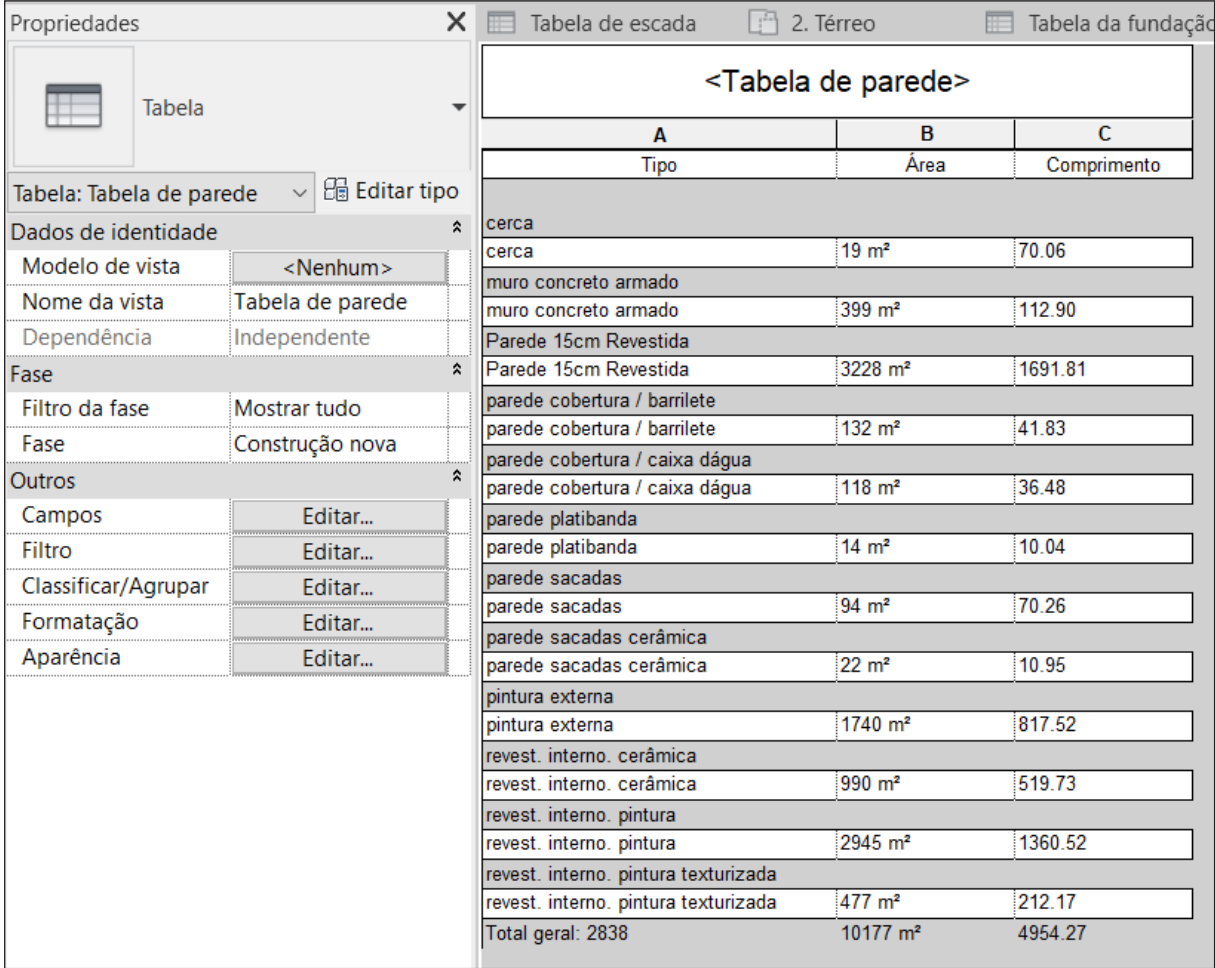

<span id="page-11-0"></span>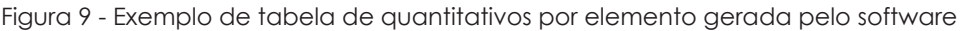

Fonte: os autores (2021).

Após a extração de todas as tabelas necessárias para a quantificação dos serviços, estruturou-se uma planilha contendo um resumo dos serviços levantados com suas respectivas quantidades e unidades de medida tanto em CAD pela empresa, quanto em BIM pelo modelo do Revit, resultando no [Quadro 2](#page-11-1) para posterior análise comparativa.

<span id="page-11-1"></span>Quadro 2 - Serviços quantificados

| Item | Servico                      | Unidade        | Qtd. CAD | Qtd. BIM |
|------|------------------------------|----------------|----------|----------|
|      | Contenções/arrimos especiais |                |          |          |
|      | I Muro em concreto armado    | m <sup>3</sup> | 20,00    | 03.37    |
|      | Alvenarias                   |                |          |          |

Avaliação da quantificação em orçamentos...

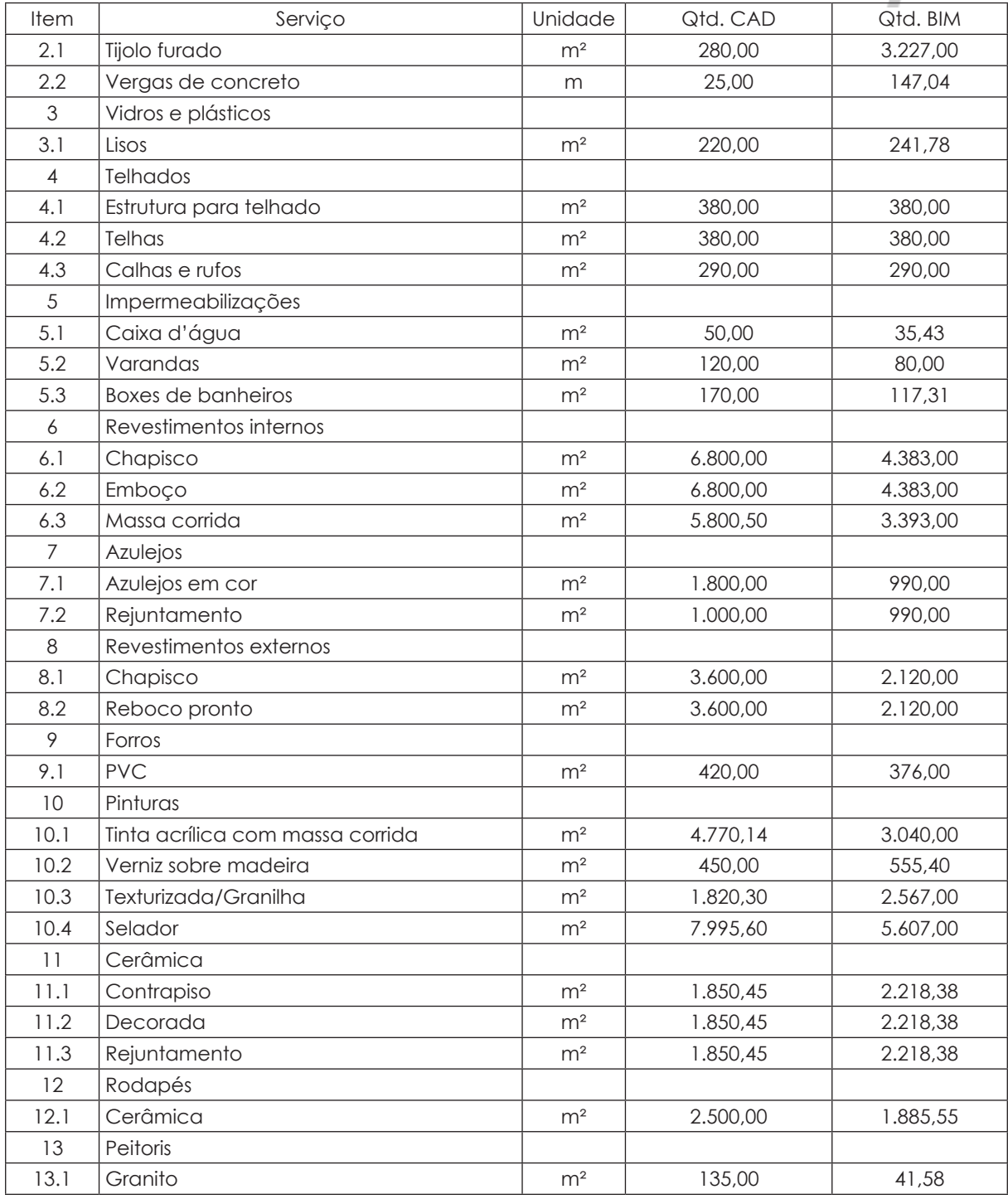

Fonte: os autores (2021).

دور

A quantificação dos serviços por parte da empresa foi feita com o auxílio do software AutoCad, no qual consistia em um processo totalmente manual de aferição de cada valor, usando ferramentas de medição presentes no software e posteriormente alimentado as planilhas no software Excel para que se pudesse montar o orçamento final. As planilhas recebidas pela empresa para desenvolvimento deste estudo comparativo estavam todas no modelo da Caixa Econômica Federal.

# 4 **APRESENTAÇÃO E DISCUSSÃO DOS RESULTADOS**

### 4.1 QUANTITATIVOS CAD E BIM

No [Quadro 3](#page-13-0) estão expostas as diferenças para os dois métodos de quantificação, contendo também a porcentagem para mais ou para menos no BIM.

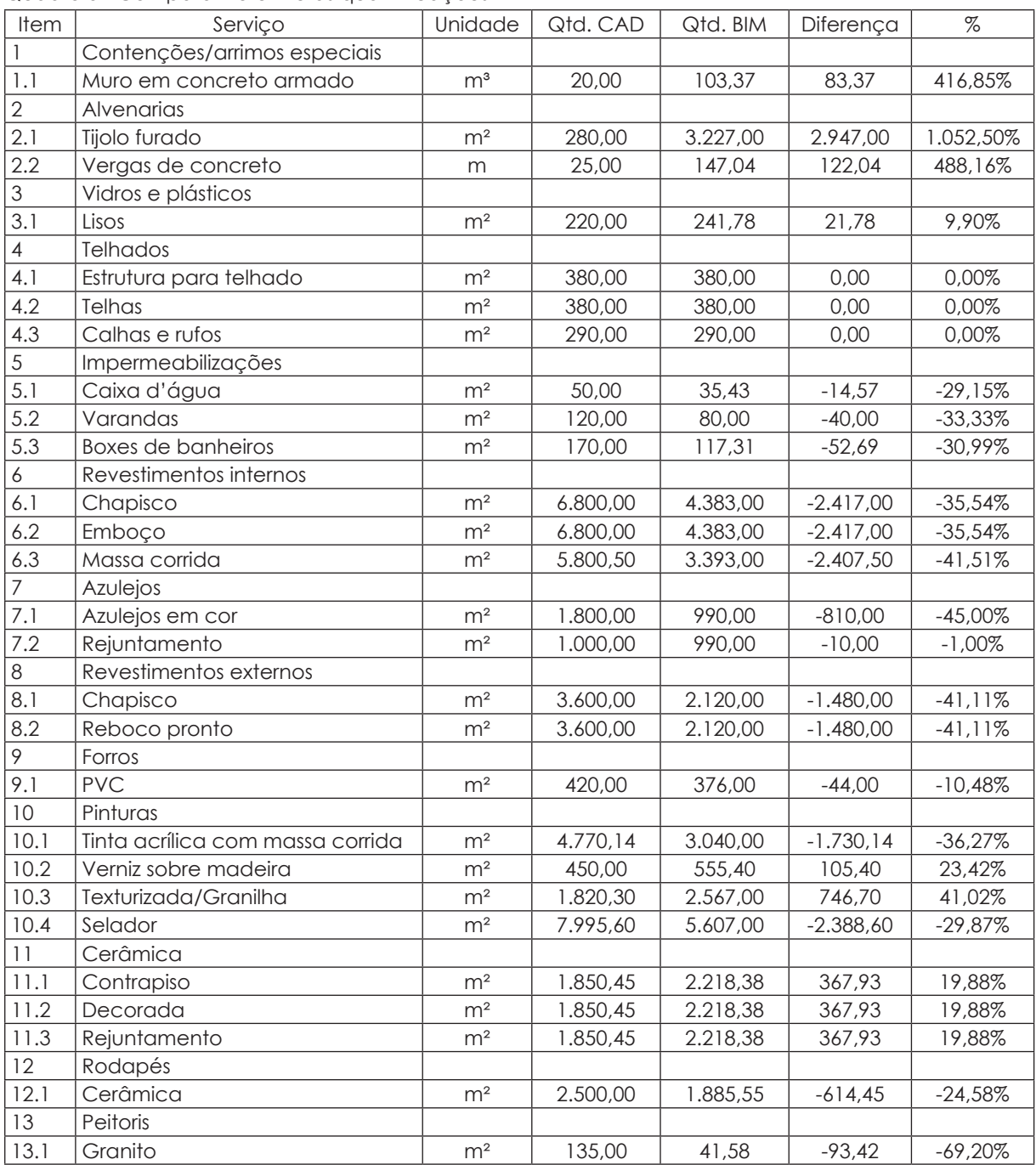

<span id="page-13-0"></span>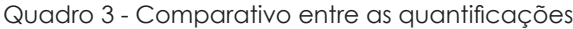

Fonte: os autores (2021).

Observando os resultados do item 1.1, referente ao muro de contenção, a diferença dos valores pode ser explicada pelo fato de que a empresa não realizou projeto do muro de contenção previamente à execução da obra. Não sabendo ao certo a extensão exata que seria necessária a contenção, a mesma estimou um possível valor. Como a edificação em questão já está finalizada, sabe-se que este muro segue toda a extensão frontal do lote, possibilitando sua quantificação correta através da modelagem.

Em relação ao item 2.1, referente à alvenaria de tijolo furado, houve enorme discrepância entre o comparativo de resultados. Muito provavelmente houve erro humano na hora da quantificação manual em CAD ou até mesmo na digitação quando alimentada a planilha orçamentária em Excel, pois a quantidade de 280,00 m² de alvenaria para dois blocos de 04 pavimentos cada não se justifica sob nenhuma circunstância.

A respeito do item 2.2, referente às vergas de concreto, também houve grande diferença comparando-se os resultados. Também é racional partir da premissa de erro humano nesta parte da quantificação, pois a quantidade de 25 m para vergas e contravergas para as duas edificações é insuficiente.

Para o item 6 e seus subitens, relacionado aos revestimentos internos, a diferença na quantificação pode ser explicada pela fidedignidade da modelagem em BIM, onde todos os revestimentos são quantificados em sua real área ocupada, descontando todas as aberturas e respeitando as restrições superiores e inferiores dos elementos adjacentes, como forros, pisos e vigas.

Sobre o item 10.1, referente à pintura de tinta acrílica com massa corrida e 10.4 referente à aplicação de selador, a diferença pode ser associada ao método de quantificação pois, na obtenção da área de pintura através do modelo CAD, esta pode ter sido extraída apenas considerando a área total da parede sem descontos de abertura, o que resultaria em um quantitativo maior, como de fato ocorreu.

### 4.2 COMPARATIVO ORÇAMENTÁRIO

**Contract** 

Após a comparação dos resultados em relação à quantificação, comparou-se também os valores absolutos para que se pudesse analisar as diferenças monetárias. Os valores referentes a cada serviço foram orçados pela empresa à época e adotado para a quantificação realizada em BIM, para que assim pudéssemos ter um referencial exato das diferenças para as duas modalidades. Vale salientar que tais valores foram obtidos tomando como base a tabela SINAPI com mês de referência de julho de 2017 e também com os gastos reais da empresa ao longo dos anos. No [Quadro 4](#page-15-0) podemos observar as diferenças em relação aos valores para cada item nos dois métodos de quantificação.

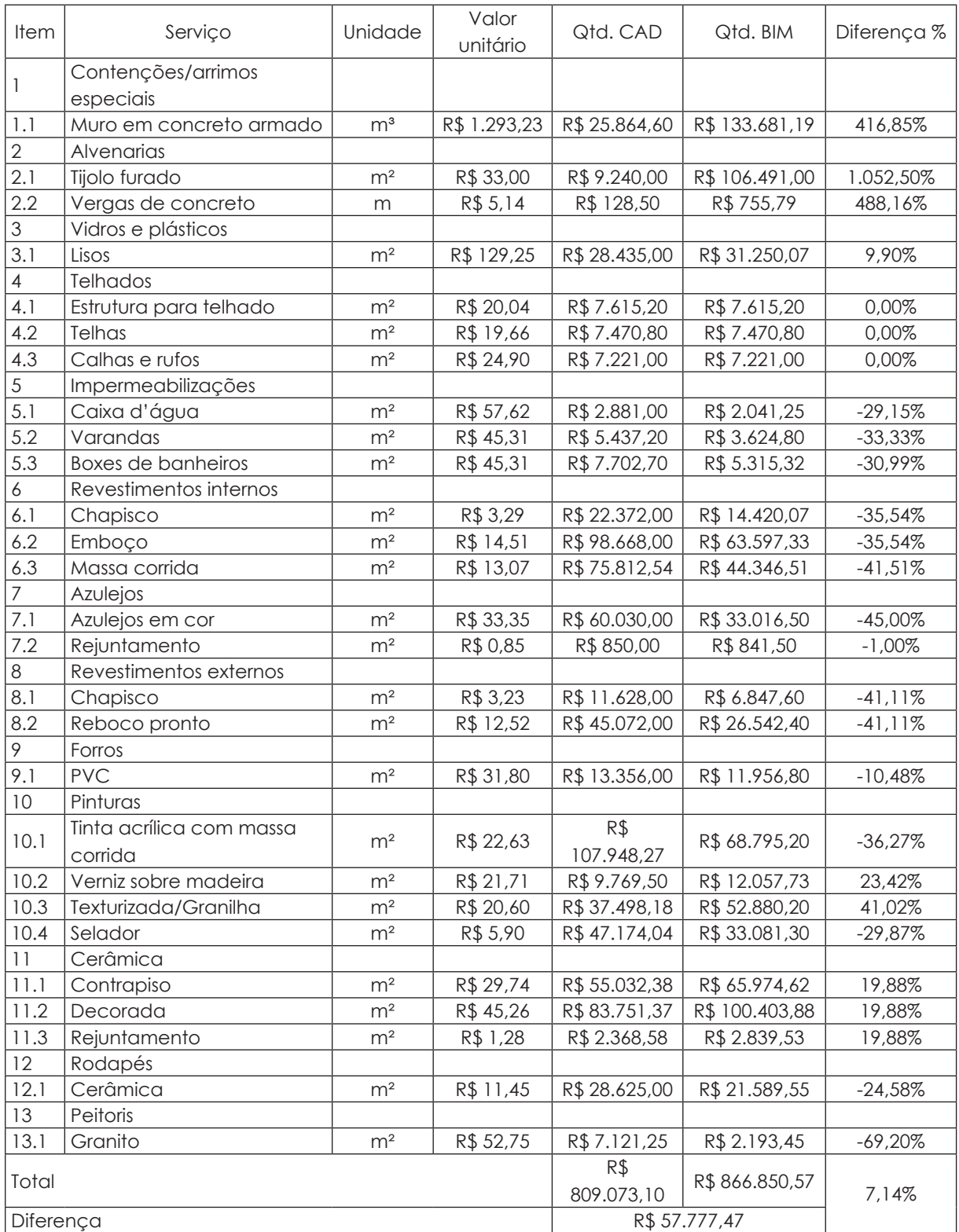

<span id="page-15-0"></span>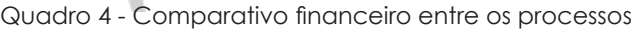

Fonte: os autores (2021).

A diferença em valores dos itens comparados pelos dois métodos de quantificação totaliza R\$ 57.777,47, perfazendo assim uma correção para mais do método BIM de 7,14%, muito pelo fato do aumento significativo nos itens de alvenaria e do muro de contenção. De toda forma, tal resultado sintetiza apenas que existem impactos importantes no orçamento da obra, porém este percentual de diferença no somatório geral não deve ser visualizado de forma isolada, pois muitos serviços foram muito discrepantes, tanto para mais, quanto para menos.

Vale salientar que não foram comparados todos os serviços existentes no orçamento, em razão da inviabilidade da realização da modelagem de determinadas disciplinas, as quais são projetadas em softwares específicos que já apresentam resultados de quantitativos bastante precisos, além de que outros serviços possuem valores absolutos em formato de "verba" informados na planilha da Caixa, não havendo assim possibilidade de comparação de quantidades. Destacam-se neste caso os projetos complementares (elétrico, hidráulico, sanitário, pluvial, gás, dentre outros) que não foram modelados neste estudo, todavia já existe a possibilidade de modelagem dos mesmos em softwares BIM.

Podemos observar principalmente que o serviço de alvenaria teve uma diferença considerável entre os dois modelos, ficando na ordem de R\$ 97.251,00, o que implica diretamente no lucro do empreendimento. Outro serviço que obteve um acréscimo significativo foi o muro de concreto armado que resultou em uma diferença de R\$ 107.816,59, alcançando um montante ainda maior do que o item de alvenaria. Se retirados estes serviços do orçamento final, teríamos uma diferença a menor no BIM. O [Gráfico 1](#page-16-0) demonstra a diferença em percentual para mais e para menos no BIM referente a cada serviço analisado.

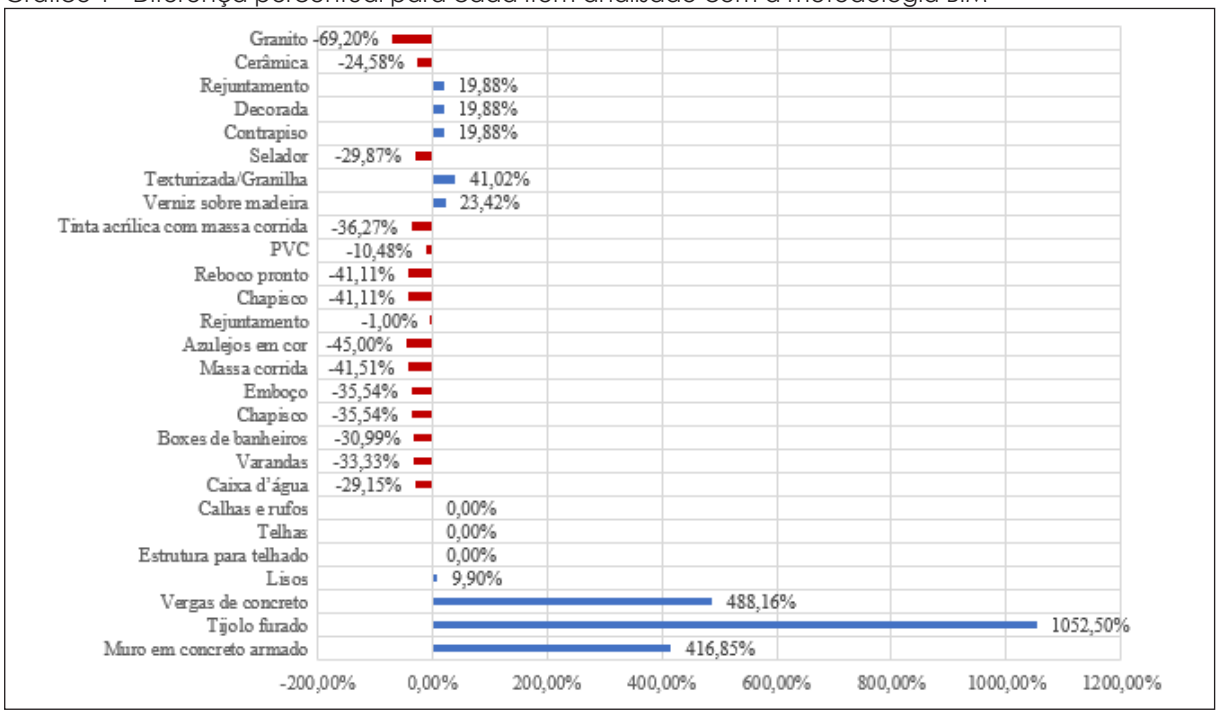

<span id="page-16-0"></span>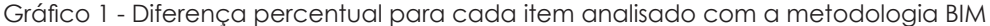

Fonte: os autores (2021).

**Contract Contract Contract** 

A maioria dos serviços obteve um resultado inferior do que o orçado pelo modelo CAD, demonstrando assim que a correta modelagem, adotando níveis reais do início ao topo do revestimento, bem como demais definições do projeto, fez-se eficiente no modelo de construção desenvolvido, alcançando o resultado esperado. Podemos observar também que

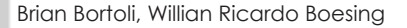

alguns serviços como granito e vergas de concreto tiveram respectivamente uma diminuição e um aumento significativos em percentuais, porém não agregaram praticamente nada no montante monetário final, tendo em vista que são itens com valores pouco expressivos em relação ao orçamento total da obra.

No [Gráfico 2](#page-17-0) podemos observar a comparação entre os valores de cada serviço entre CAD e BIM.

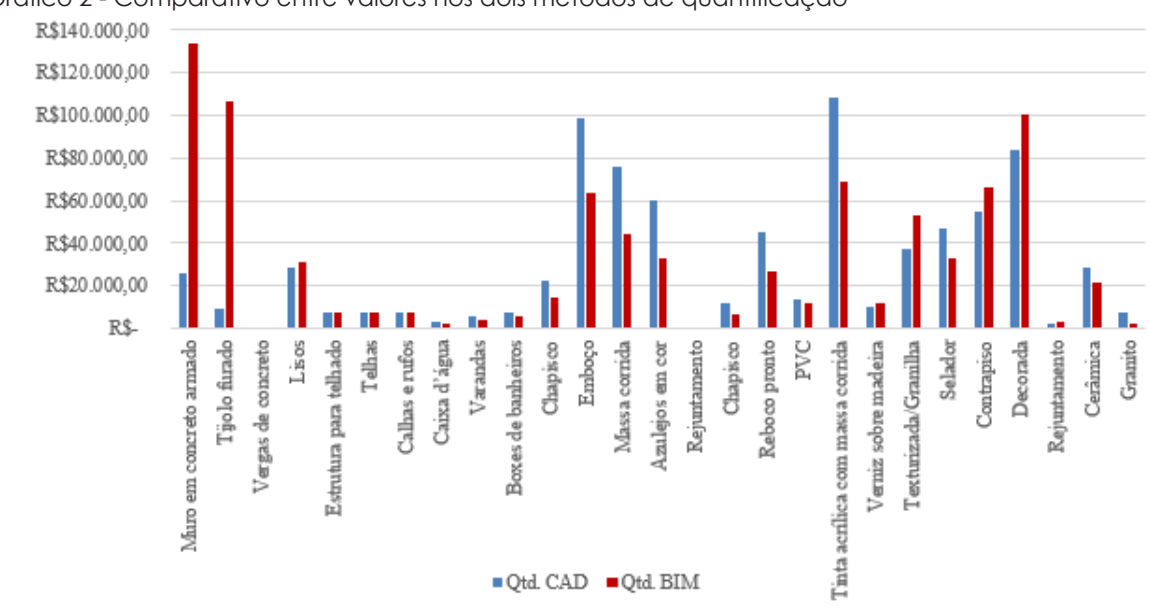

<span id="page-17-0"></span>Gráfico 2 - Comparativo entre valores nos dois métodos de quantificação

Fonte: os autores (2021).

### 4.3 VANTAGENS E DESVANTAGENS DO SISTEMA BIM

Assim como qualquer nova metodologia, existem fatores positivos e fatores limitantes quando comparamos com algo amplamente difundido no meio profissional. Durante o desenvolvimento deste estudo foi possível identificar vantagens e desvantagens do sistema BIM para realização do processo quantitativo e orçamentário de obras. Devemos levar em conta também que nenhum modelo é perfeito e, mesmo com um bom planejamento, em razão do processo executivo real das obras ser bastante artesanal, um modelo virtual pode conter falhas em sua concepção.

Dentre as vantagens observadas é possível destacar quatro pontos principais. Primeiramente, a possível integração de todas as etapas da obra neste sistema proporciona ao engenheiro ou empresa uma maior agilidade no momento da quantificação dos serviços, tornando o processo muito mais rápido. O segundo ponto se refere à exatidão do trabalho. A precisão dos modelos parametrizados dentro do sistema e a redução do retrabalho devido à automatização dos processos dentro do software, torna a conferência de dados menos maçante e aumenta a confiabilidade dos mesmos. Outro ponto está relacionado à possibilidade de associar ao material/etapa todas as informações necessárias, diferentemente dos modelos 2D que somente nos proporcionam desenhos sem nenhuma característica a não ser visual. Por último, existe uma baixa probabilidade de interferência por falha humana no processo de quantificação.

Em relação às desvantagens observadas, a primeira delas se refere ao tempo de modelagem neste sistema, pois é necessário adicionar a cada elemento as características referentes ao escopo do projeto, tomando assim um tempo maior do projetista. Do mesmo modo, a confiabilidade deste modelo está atrelada também às características que devem ser atribuídas aos elementos, portanto uma correta quantificação só existirá mediante a uma correta modelagem, sendo necessário uma atenção muito maior na entrada de informações. Por fim, a modelagem da edificação tomou um tempo realmente grande do referido estudo, visto que diferentemente de um projeto convencional, foi necessário ter um cuidado redobrado em todas as instâncias, editando deslocamentos, comprimentos, uniões e demais processos para que se chegasse a um modelo virtual praticamente perfeito do empreendimento.

### 5 **CONCLUSÃO**

**Contract Contract Contract** 

A eficiência do BIM se mostra cada vez maior a cada estudo realizado. Iniciativas em todo o território nacional estão fazendo com que esta metodologia seja adotada de forma obrigatória para os próximos projetos, principalmente de obras públicas, demonstrando que o avanço tecnológico está batendo a nossa porta.

Partindo das análises comparativas das quantificações neste presente trabalho, conseguiu-se chegar a algumas conclusões a respeito do emprego das metodologias estudadas em procedimentos de orçamentação. Tendo em vista a orçamentação no modelo CAD, tal método ainda é muito utilizado, porém é nítido que seus processos inteiramente manuais na hora da quantificação são extremamente suscetíveis aos erros humanos, demandando uma maior análise dos projetos para que se possa promover alterações.

Por outro lado, a metodologia BIM se mostra muito mais eficiente e intuitiva na hora de se obter os dados necessários para que se proceda um bom orçamento, tendo em vista que as alterações são mais automatizadas, todavia faz-se necessário que o processo de modelagem seja extremamente rigoroso e minucioso para que se possa aliar a praticidade do software com todos os quantitativos orçamentários. É importante salientar também que existem vários outros softwares no universo do BIM, onde ao final de cada projeto podemos compatibilizálos em apenas um modelo, prevendo possíveis interferências dos projetos complementares quando colocados no mesmo espaço.

Ao final deste estudo, pode-se constatar também que houve pouca variação para as comparações referentes aos quantitativos quando confrontados com os valores financeiros absolutos finais, porém não devemos adotar tal resultado como método de comparação igualitária entre os dois modelos, tendo em vista que alguns serviços foram de fato orçados de maneira premeditada e bastante incorreta. O simples fato de que a grande maioria dos

serviços divergiu em suas quantidades, já deixa um alerta para a necessidade da adoção de métodos mais precisos e não somente ágeis.

Após tais considerações, faz-se necessário nos colocarmos na mesma via das inovações tecnológicas, principalmente em nossa área da construção civil, a qual demanda cada dia mais precisão, agilidade e satisfação, tanto do cliente como do profissional. O emprego do BIM hoje pode ser sim considerado um diferencial, e é de suma importância que os modelos virtuais de construção tomem cada vez mais o lugar dos simples e limitados desenhos 2D, agregando muito mais qualidade à nossa profissão e prospectando um futuro ainda mais brilhante para a o âmbito da engenharia em um contexto geral.

### **REFERÊNCIAS**

AMERICAN INSTITUTE OF ARCHITECTS. **Guide, instructions and commentary to the 2013 AIA digital practice documents**. Washington, DC, 2013.

ANDRADE, L. S. **A contribuição dos sistemas BIM para o planejamento orçamentário das obras públicas**: estudo de caso do auditório e da biblioteca de Planaltina. 2012. Dissertação (Mestrado em Arquitetura e Urbanismo) - Universidade de Brasília, Brasília, DF, 2012.

ASSUNÇÃO, L. M. **Análise da aplicação da metodologia BIM no processo de orçamentação da construção civil**. 2017. Monografia (Graduação em Engenharia Civil) - Universidade Federal do Ceará, Centro de Tecnologia, Fortaleza, 2017.

BERTIN, I. *et al*. **A BIM-Based Framework and Databank for Reusing Load-Bearing Structural Elements**. Paris, 2020. Disponível em: https://doi.org/10.3390/su12083147. Acesso em: 10 maio 2021.

BIRX, G. W. **Getting started with Building Information Modeling**. The American Institute of Architect – Best Practices, 2006. Disponível em: http://www.aia.org/bestpractices\_index. Acesso em: 10 maio 2021.

BRADA, P. A. L. **Guia prático de orçamento de obras do escalímetro ao BIM**. 1. ed., São Paulo: Pini, 2012.

BRITO, A. N. **Avaliação da modelagem BIM 5D no orçamento de obras públicas**. 2017. Monografia (Graduação em Engenharia Civil) - Departamento de Engenharia Civil e Ambiental, Universidade Federal de Brasília, Brasília, DF, 2017.

EASTMAN, C. *et al*. **Manual de BIM**: Um guia de modelagem da informação da construção. Tradução: Cervantes Gonçalves Ayres Filho *et al*. Porto Alegre: Bookman, 2014. 483 p.

MATTOS, A. D. **Como preparar orçamentos de obras**: dicas para orçamentistas, estudos de caso e exemplos. São Paulo: Pini, 2006.

MENDONÇA, K. R. M.; SOUSA, P. G.; GUEDES, E. S. R. **Orçamentação de obra**: Análise comparativa entre metodologia tradicional e BIM. Curitiba: Brazilian Journal of Development, 2020.

SERTREX. **Residencial Tocata**. Folder de divulgação. Capinzal, 2017.

WINTER, L. M. **Método para o planejamento da modelagem bim para fins de elaboração do orçamento analítico**. 2017. Monografia (Graduação em Engenharia Civil) - Universidade Federal do Rio Grande do Sul, Porto Alegre, 2017.